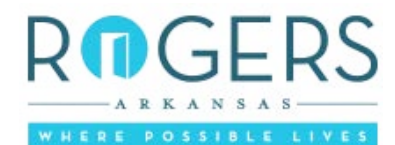

## **Personal Information (Please Print or Type)**

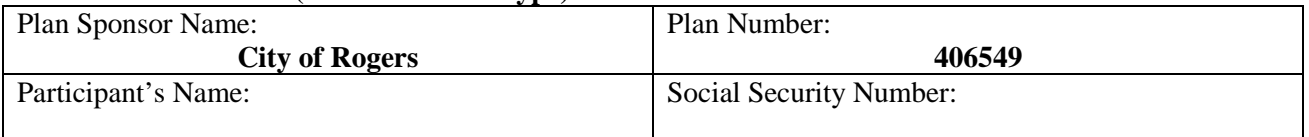

### **Part I – Change Contributions**

I request that my future salary from the company be reduced by the deferral dollar amount change(s) shown below. The amounts deducted from my salary will be contributed for me to the retirement plan, TIAA-CREF. This modification is binding and irrevocable with respect to amounts earned while it is in effect except to the extent amounts must be reduced to meet limits stated in the plan. This modification will continue in effect for my salary until changed by me in writing in accordance with plan provisions. This modification will also continue in effect as long as I am a participant in the TIAA-CREF retirement plan.

Change my Salary Deferral to \$\_\_\_\_\_\_\_\_\_\_\_\_\_\_ per pay period

Change my Bonus Deferral to \$\_\_\_\_\_\_\_\_\_\_\_\_\_\_ per pay period

End my contribution amount

**The effective date of this change will be based on plan provisions and after our Human Resource Department receives this form, unless I specify a later effective date \_\_\_\_\_\_\_\_/\_\_\_\_\_\_\_\_\_/\_\_\_\_\_\_\_\_\_.**

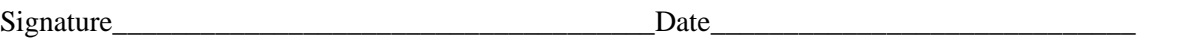

# **Part II – New Account**

Please click on this link to access the TIAA-CREF City of Rogers website:

### <http://www1.tiaa-cref.org/tcm/rogers>

If you previously participated at Principal then you'll click on **"Register for Access"** just under the "Already Enrolled" bolded caption towards the upper right hand corner.

If you are a new contributor you will need to create a new account. You will do so by clicking on the **"Enroll Now"** button toward the bottom right side of the page just under the "take charge" bolded caption.

Once you have selected one of those two options you will then need to follow the prompted instructions in order to access or create your account online.

### **Access Code: 406549**

You can make the following changes to your account

- 1. Update beneficiaries
- 2. Update your address
- 3. Change deferred compensation contribution amounts

You will need to access your account through the above link.

If the site doesn't recognize you or you have other problems with the website, you should call technical support at the following number, 1-**800-842-2252 for assistance**.